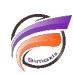

# Comment obtenir les valeurs en pourcentage pour une colonne ?

# **Description**

Par défaut, pour un champ somme considéré, Diver affiche les valeurs absolues de ce champ pour chaque valeur de la Dimension affichée dans la fenêtre de plongée.

Voici les différentes façons d'afficher les valeurs en pourcentage du champ somme considéré.

## A) champ somme provenant directement du Modèle

Méthode 1 :

Dans la boite de dialogue **Ajout d'une colonne**, dans la zone **colonne du Modèle**, cliquez sur le bouton radio **% total** puis sur le champ Somme provenant du Modèle afin d'avoir dans la zone **Définition** :

**% Total[nom\_champ\_somme]** où nom\_champ\_somme est le nom du champ somme provenant du Modèle.

### Méthode 2 :

Dans la boite de dialogue **Ajout d'une colonne**, dans la zone **Définition** saisissez :

**Total[nom\_champ\_somme]/parent(Total[nom\_champ\_somme])\*100 où nom\_champ\_somme est le nom du** champ somme provenant du Modèle.

#### B) champ somme provenant de la zone **Autres colonnes** (champ calculé):

Dans ce cas le bouton radio **% total** ne peut pas être utilisé, seule la formule suivante peut être utilisée dans la zone **Définition** de la boite de dialogue **Ajout d'une colonne :**

**Total[nom\_champ\_somme]/parent(Total[nom\_champ\_somme])\*100** où nom\_champ\_somme est le nom du champ somme provenant de la zone **Autres colonnes**.

**Tags**

- 1. calcul
- 2. Diver